## **CorpSystem Workpaper Manager 2013 Tax Entity Conversion Utility (Version 7.0)**

## **Description**

The CorpSystem Workpaper Manager Tax Entity Conversion Utility can be used to convert ProSystem *fx* Tax Groupings from one entity to another (i.e., C Corporation to S Corporation) for tax year 2013.

**Note**: CorpSystem Workpaper Manager version 7.0 or higher must be installed to use this utility. Please see the files below for instructions on how to use this utility.

## **How to download:**

1. Close CorpSystem Workpaper Manager before running this update.

- 2. Download and save the CorpSystem Workpaper Manager 2013 Tax Entity Conversion 7x.xls file.
- 3. Open CorpSystem Workpaper Manager Trial Balance and then open the file downloaded and saved in step 2.

Note: This is a Microsoft Excel Macro, so the Macro security setting needs to be set to Medium or Low. For more information on this see <http://support.cch.com/answerdoc.aspx?id=sw4552>.

If you have questions regarding this issue, please contact our Technical Support Group at **1-866-513- CORP (1-866-513-2677)**.

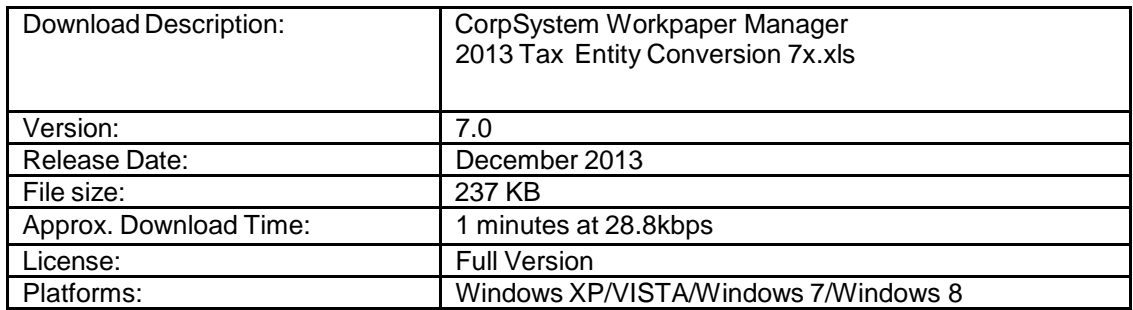